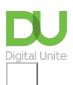

Share: ☑ in 💆 f 😥 🖟

# 6 top tips for new LinkedIn users

### Print this guide

<u>LinkedIn</u> is a great platform for showcasing your education and career experiences, connecting to your past and current colleagues and business contacts and getting jobs and finding out about opportunities. But once you've signed up, how do you get the most out of the experience?

If you have yet to join, you will find our guide **How to join LinkedIn** useful.

#### 1. Make sure you complete your profile

Even if you only want to give brief information, do not leave whole sections incomplete. Particularly if you are looking for a job, recruiters will find you by searching - the more relevant information you have on your profile, the easier it will be to be found and offered that dream role!

#### 2. Download the app

If you have a smartphone or tablet, you can download the LinkedIn app (search for "LinkedIn" on the App Store, Google Play Store or Windows Store to find the right app for your device). The app will use 'push notifications' to let you know if you have received an invitation to connect, or a message. You can also do most of the things you can do on the website, via the app, such as update your profile or search for jobs.

#### 3. Connect with people

That's the whole point of LinkedIn, after all! Search for people by name, or look at the connections of colleagues who may have plenty of shared contacts. Try to avoid connecting with people who who don't genuinely have a connection with, LinkedIn will try to prevent this.

#### 4. Ask for recommendations

Don't be afraid to ask colleagues past and present to recommend you. It won't take them long, and having good recommendations on your profile can increase your attractiveness to potential employers or clients. To request a recommendation, visit your profile and scroll towards the bottom where you should see the 'Recommendations' section. Click the little **pen 'edit' symbol**, and this section of the page will expand. Click on **Ask to be recommended** and you can then follow the steps to request recommendations from individuals you are connected to (up to 200 at a time).

#### 5. Give recommendations

Similarly, if you've been impressed by a colleague, consider giving them a recommendation. You may prompt them to do the same for you! To give a recommendation, visit the person's profile and scroll towards the bottom of the page. You should see a heading 'Recommendations'. Just below this, click on **Recommend** [name of person] and you will be taken to a simple form to complete.

#### 6. Who has been looking at your profile?

With the basic (free) LinkedIn account, you can see a snapshot of who has looked at your profile and which searches your profile has popped up in. This can be very useful if you're currently applying for roles.

#### Internet safety

We recommend that you opt into secure browsing (HTTPS) for extra protection against unauthorised access to your internet activity and to ensure you are connected to the real LinkedIn website. A good way to make sure that your connection is protected is by looking at the URL on a website as a "https://" connection. You will have the option to turn this on when viewing any page on LinkedIn.

Keeping your password protected will also help safeguard your LinkedIn account. Try to change your password every few months and don't use the same password across all the sites you visit. For extra security pick and mix capital letters, punctuation, or symbols.

Phishing is also a common tactic used by fraudsters to steal your information. A suspicious email will tell you to open a email attachment or install a software update. It will also contain bad spelling and grammar and might even contain a message saying "your account will be deleted unless you act right away".

A legitimate LinkedIn email will contain a security footer and will not ask you for your bank details. You can contact LinkedIn's customer service team directly through the Help Centre. Also, there are lots of articles on how to spot and report fake profiles, phishing and scams <u>here</u>.

#### Last update 13 July 2022

#### **Next steps**

- What is LinkedIn?
- How to join LinkedIn
- How to find a job online
- How to find volunteering opportunities online

Want to help lots of learners?

Find out about our courses

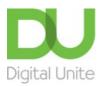

**©** 0800 228 9272

du@digitalunite.com

Get in touch

Privacy policy/ Equality and Diversity Policy

Terms of use/ Cookie policy

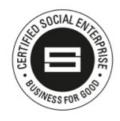

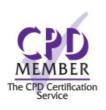

Our learning platforms

**Digital Champions Network** 

## <u>Inspire</u>

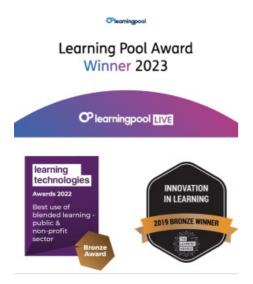

# Our newsletter

Research, resources, insights and offers.